# 楼宇对讲系统网线型

# 液晶显示主机使用说明书 V1.0

(主控芯片 BPC2859A)

# 提示:

本说明书非必读, 你完全可以先放一边, 以免让你感觉太复杂。你只要参考《TBP2800 网线型楼宇对讲系统说明书》,就可以轻松地安装成功网线型楼宇对讲系统。

# 但请妥当保存此说明书,当遇到复杂的房号设置、用户有特别的需求、以及需要更高级 的密码开锁和卡号管理需求时,本说明书将为你排忧解难。

# 目录

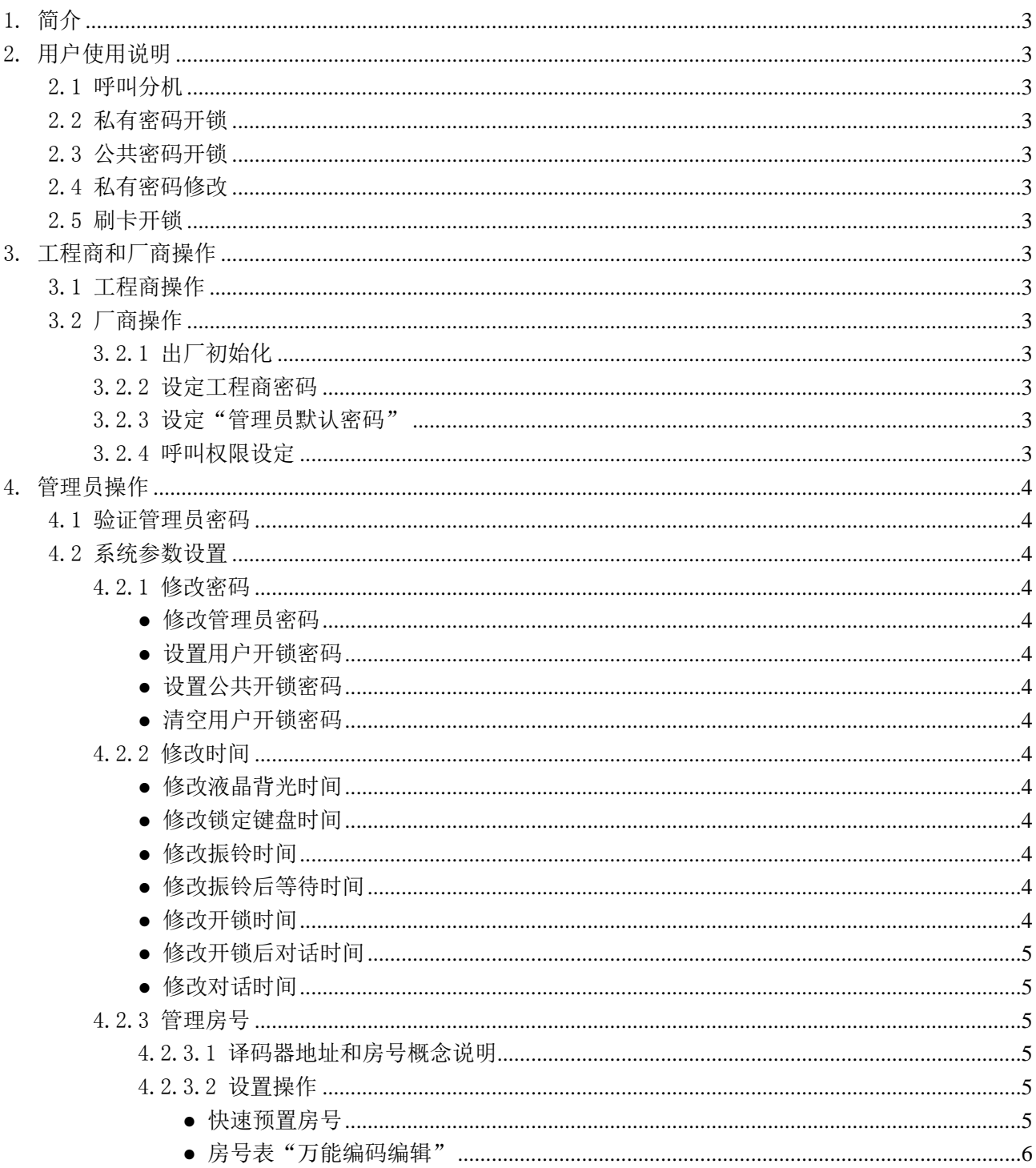

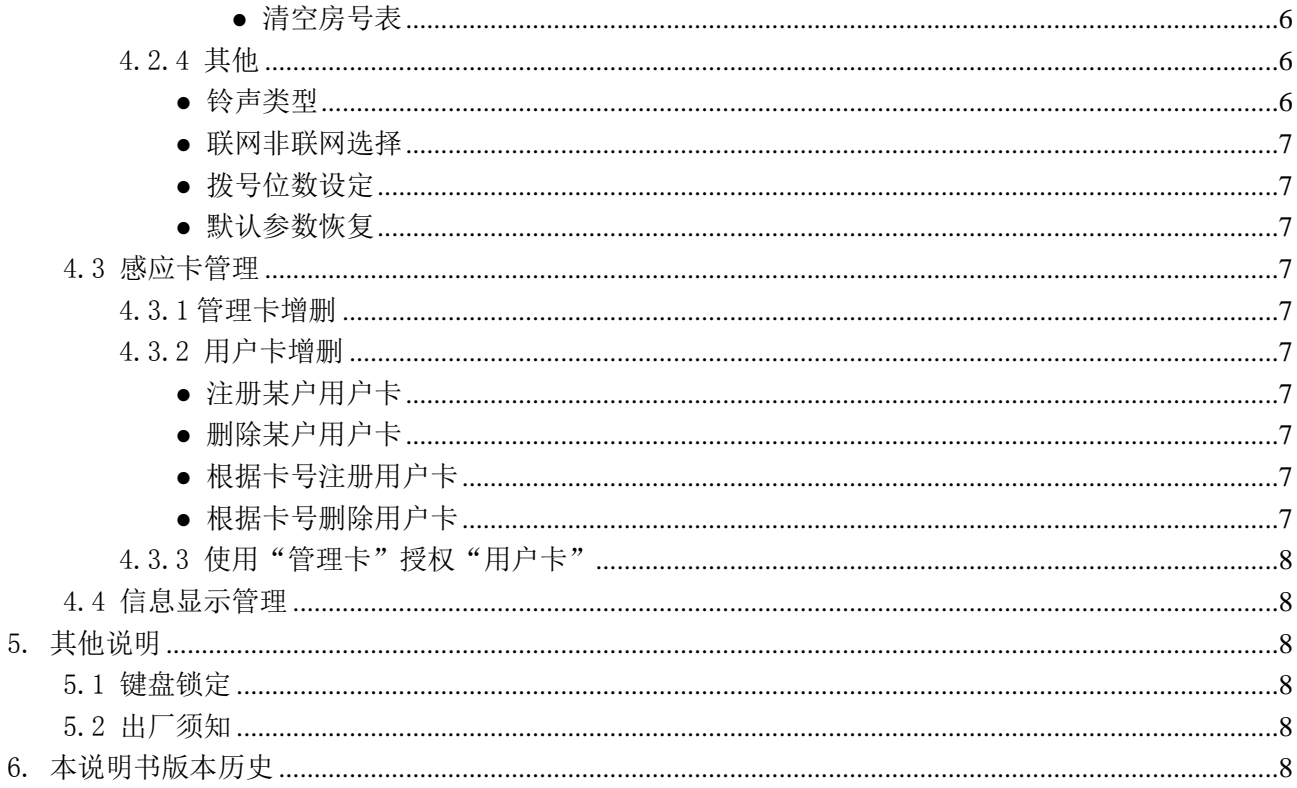

### <span id="page-2-0"></span>1. 简介

- 1.1 本机采用 12864 中文液晶模块, 搭配普通按键或触摸键盘。
- 1.2 采用万能编码方式,四位房号可任意编制。
- 1.3 快捷编码可以指定每层译码器个数以及起始房号尾数,使用更加方便。
- 1.4 具有公共密码和私有密码开锁功能。
- 1.5 具有厂商密码,厂商可设定试用次数和呼叫锁机。
- 1.6 集成读卡头实现门禁功能,最大容量 2200 张。实现键盘管理卡片简单又方便。
- 1.7 独创卡片分区搜索技术,刷卡开锁反应时间所有卡片均能在 1 秒时间内完成。 独创卡片与房号关联,删除卡片不需卡号,不需删除所有卡片,管理卡片变得简单又方便。
- 1.8 内置 16 首和弦音乐铃声。音乐铃声可从键盘设定,满足客户多样需求。
- 1.9 中文操作提示和呼叫状态提示。

# <span id="page-2-2"></span><span id="page-2-1"></span>2. 用户使用说明

### 2.1 呼叫分机

待机状态→输入房号→进入呼叫分机或者其他状态提示。

<span id="page-2-3"></span>2.2 私有密码开锁

待机状态→按\*键→输入四位房号+四位密码。(默认禁用,经管理员开通才能使用)

<span id="page-2-4"></span>2.3 公共密码开锁

待机状态→按\*键→输入四位或八位密码。(默认禁用,经管理员开通才能使用)

<span id="page-2-5"></span>2.4 私有密码修改

待机状态→按\*键→按\*键→输入四位房号→输入四位原密码→输入四位新密码 →重复输入四位新密码。

<span id="page-2-6"></span>2.5 刷卡开锁

经管理员授权的卡片靠近刷卡区,即可开锁。

- <span id="page-2-8"></span><span id="page-2-7"></span>3. 工程商和厂商操作
	- 3.1 工程商操作

暂无此功能。

3.2 厂商操作

<span id="page-2-9"></span>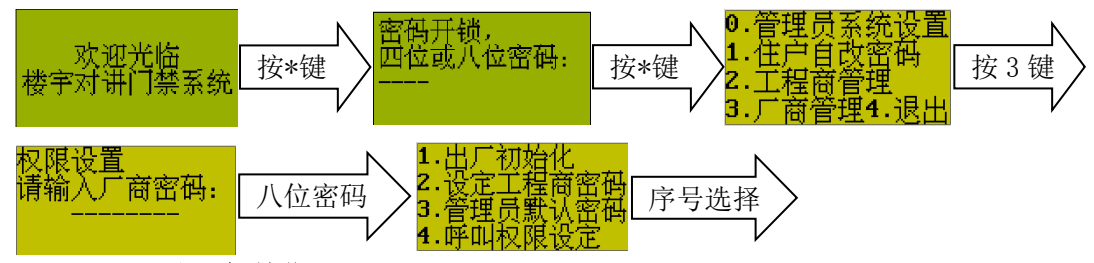

#### <span id="page-2-10"></span>3.2.1 出厂初始化

选菜单 1。初始化主机控制参数(含管理员密码),但不含工程商密码以及"呼叫剩余次数"。

<span id="page-2-11"></span>3.2.2 设定工程商密码

选菜单 2。暂无此功能。

<span id="page-2-12"></span>3.2.3 设定"管理员默认密码"

选菜单 3。暂无此功能。

<span id="page-2-13"></span>3.2.4 呼叫权限设定

用途:此功能通过设定"呼叫剩余次数",给客户提供试用。当主机呼叫分机达到所设定的 次数少时,呼叫分机功能自动关闭并提示,其他功能正常。

选菜单 4。输入 3 位呼叫分机剩余次数(000 为立即禁止呼叫,999 为解除禁止呼叫)

# <span id="page-3-1"></span><span id="page-3-0"></span>4. 管理员操作

# 4.1 验证管理员密码

以下操作均需验证管理员密码才能进入。操作方法:

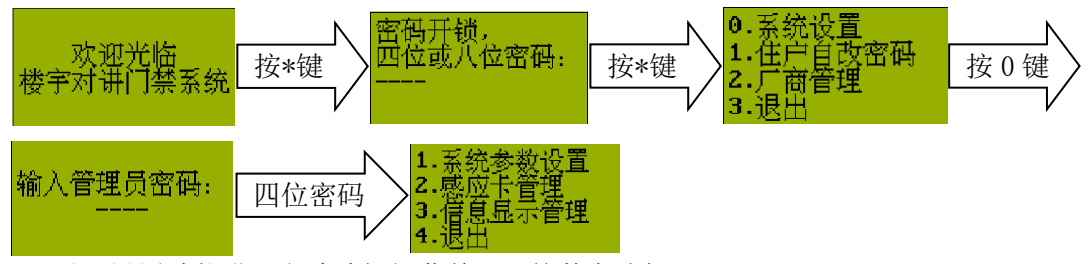

以下设置功能进入方法请根据菜单显示按数字选择。

# <span id="page-3-3"></span><span id="page-3-2"></span>4.2 系统参数设置

### 4.2.1 修改密码

验证管理员密码后

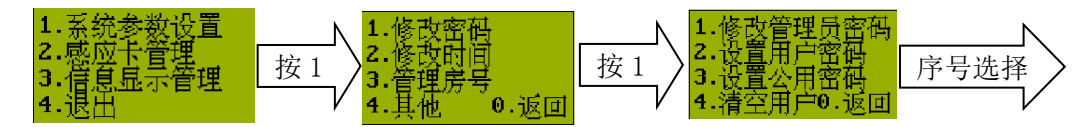

### <span id="page-3-4"></span>**●** 修改管理员密码

选菜单 1。需输入四位新密码,并重复输入一次。

### <span id="page-3-5"></span>**●** 设置用户开锁密码

选菜单 2。要求输入四位用户房号和四位密码。用户开锁密码和房号紧密关联,所以房号 必需已经存在。设置成功后,以后即使通过房号编辑功能更改房号,密码也不变。如果要 取消用户使用密码开锁功能,只要设定开锁密码为 0000 即可。

#### <span id="page-3-6"></span>**●** 设置公共开锁密码

选菜单 3。公共开锁密码为 8 位数字, 如果前四位输入 0000, 则公共开锁密码为四位密码 方式。

### **●** 清空用户开锁密码

选菜单 4。所有用户私有开锁密码被清除,但不影响公共开锁密码。

### <span id="page-3-8"></span><span id="page-3-7"></span>4.2.2 修改时间

验证管理员密码后

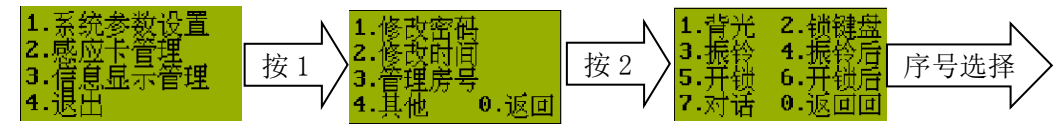

#### <span id="page-3-9"></span>● 修改液晶背光时间

选菜单 1。设定液晶背光点亮的时间,要求输入三位数字,单位为秒。大于 98 秒为背光常 亮,不关闭。小于 99 秒表示空闲时间超过所设定的时候后,液晶背光自动关闭。默认值 为 255 秒。

<span id="page-3-10"></span>**●** 修改锁定键盘时间

选菜单 2。要求输入三位数字,单位为秒。用于当密码输入错误三次时,锁定键盘的时间。 键盘一旦锁定,必须等待倒计时结束才能解除,断电将从头到计时。默认值为 60 秒。

<span id="page-3-11"></span>**●** 修改振铃时间

选菜单 3。振铃时间是指呼叫分机时,分机保持振铃的时间,单位为秒。默认值为 60 秒。

#### <span id="page-3-12"></span>**●** 修改振铃后等待时间

选菜单 4。振铃后等待时间是指,当主机呼叫分机,分机振铃结束后,主机仍然等待分机 摘机的可用时间。默认值为 30 秒。

<span id="page-3-13"></span>**●** 修改开锁时间

选菜单 5。开锁时间是指主机输出开锁信号持续的时间,单位为 0.1 秒。要求输入三位数

字,默认值为 5\*0.1=0.5 秒。一般磁力锁设定 4-6 秒 (如主板不带继电器开锁, 需要外接 继电器)。

### <span id="page-4-0"></span>**●** 修改开锁后对话时间

选菜单 6。开锁后对话时间是指分机按开锁键后,主机继续保持通话的时间。要求输入三 位数字,单位为秒。默认值为 20 秒。

<span id="page-4-1"></span>**●** 修改对话时间

选菜单 7。对话时间是指主机呼叫分机后,分机摘机和主机可通话的时间。要求输入三位 数字,单位为秒。默认值为 120 秒。

#### <span id="page-4-3"></span><span id="page-4-2"></span>4.2.3 管理房号

#### 4.2.3.1 译码器地址和房号概念说明

许多人习惯认为译码器地址直接代表房号,但因实际 需求中房号是多种多样的,译码器地址直接代表房号有很 大的局限性,所以本系统采用"编码对照表"来建立"译 码器地址"和"房号"的对应关系。这样房号就可以在四 位范围内随意编制,我们定义为"万能编码"。

当主机拨号(房号)后,查询"编码对照表",查出对 应于本房号的"译码器地址"并发送出去。万能编码表最 大支持 508 户,如有更大需求,需定制。

译码器地址定义。如图 4.1,译码器插针部分定义为译 码器地址,分机接线口 F01-F04 定义为译码器端子号。为现 场施工方便,地址插针分为两组"个位"和"十位",个位 十位编码总范围 0-127,其中个位范围 0-9,十位范围 0-12。

"万能编码表"存储于主机的存储器中,排列顺序如表 4.1。可以通过菜单命令"快捷预置房号"快捷自动产生, 也可通过"万能编码编辑"功能逐个编辑或修改。

在联网时,译码器地址 00 被系统用于呼叫管理中心。 对应的房号在快捷预置房号时,自动产生一个对应 00.1 地 址的房号 0999。呼叫管理中心拨 0999 或 999 即可。0999 也 可通过手工编辑自行定义为其他号码。

<span id="page-4-4"></span>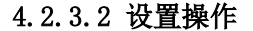

验证管理员密码后

<span id="page-4-5"></span>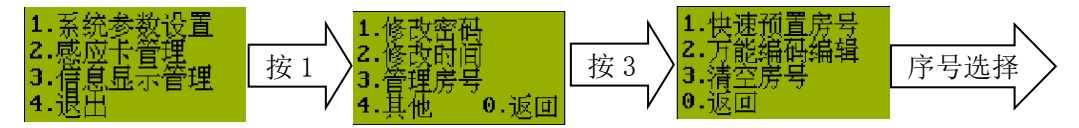

### **●** 快速预置房号

选菜单 1。要求输入每层译码器个数,房号后两位起始数。每层译码器个数最大不能 超过 19 个。

快捷预置房号,只要输入这两组数字,就可自动产生房号表,大多数情况很省事。 每层译码器个数: 00 代表两层共用一个译码器, 01 代表每层一个译码器, ...... 房号后两位起始数:如输入 01,房号从 101 开始,102、103、104、201、202...; 如输入 03, 房号从 103 开始, 104、105、106、203、204...;

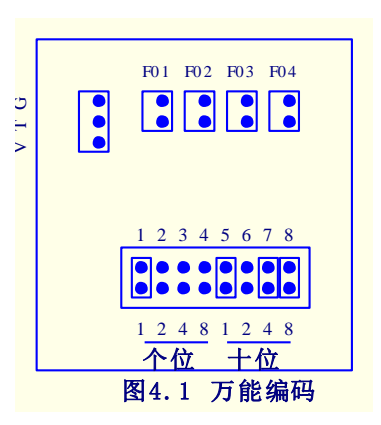

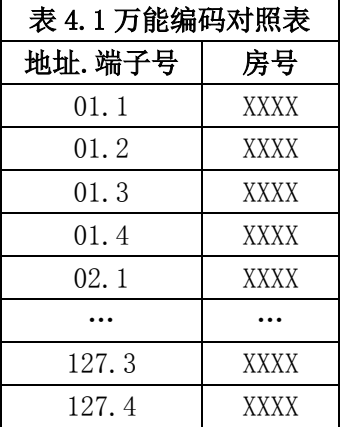

### 几种常用的快捷设置对照表:

### (A)每层译码器个数 00,房号后两位起始数 01

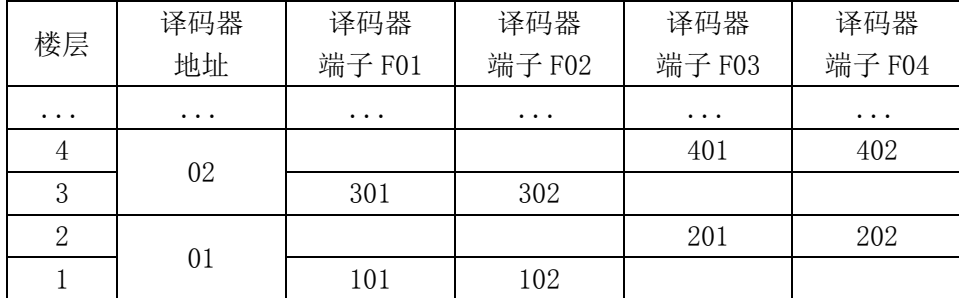

### (B)每层译码器个数 01,房号后两位起始数 01(用于每层 1-4 户)

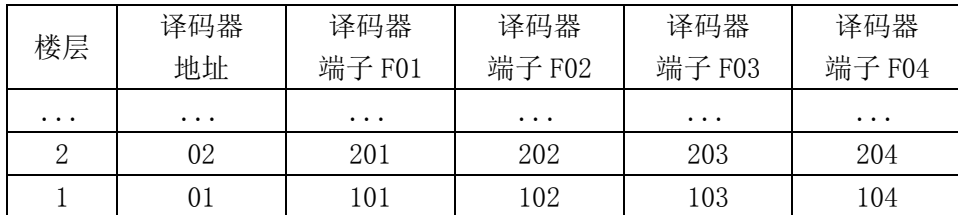

### (C)每层译码器个数 03,房号后两位起始数 01(用于每层 5-8 户)

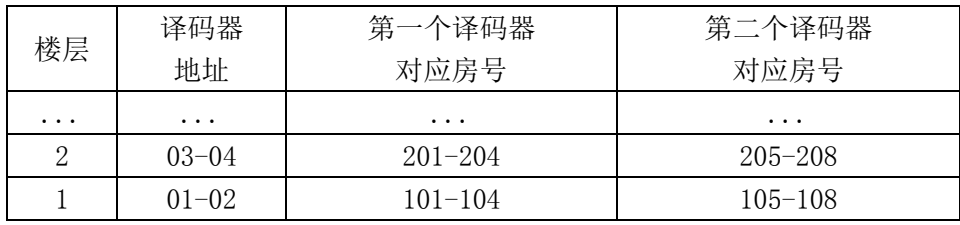

### <span id="page-5-0"></span>**●** 房号表"万能编码编辑"

万能编码编辑用于手工修改房号。当住户有特殊房号要求,或者译码器地址、端口 号与楼层、住户分机对应关系没有规律可循时,可以通过此功能编辑房号。

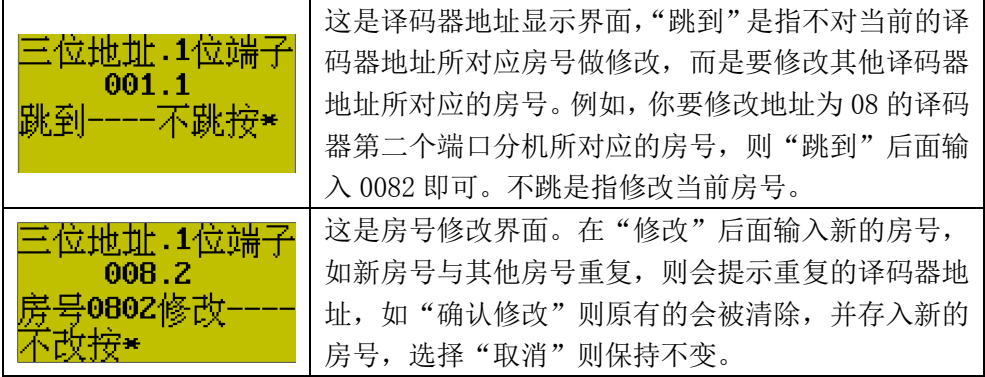

### **●** 清空房号表

用于清除主机内房号表的所有房号。如果主机房号表内预先设置的房号表对你来说 毫无用处,需要纯手工编辑,请使用这个功能。

### <span id="page-5-2"></span><span id="page-5-1"></span>4.2.4 其他

验证管理员密码后

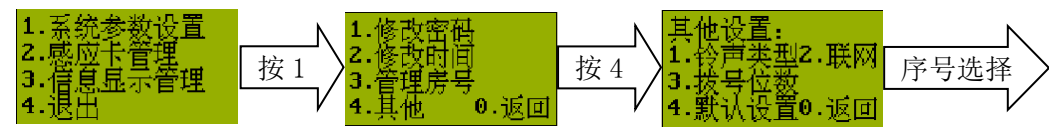

#### <span id="page-5-3"></span>**●** 铃声类型

这个功能是修改分机振铃和主机回铃的音乐类型,要求输入一位数字,数字所代表的铃 声取决于主机所使用的和弦音乐芯片,可以根据用户的喜好选择。

#### <span id="page-6-0"></span>**●** 联网非联网选择

要求输入一位数字 0 或非零,0 代表不联网,非零为联网。

<span id="page-6-1"></span>**●** 拨号位数设定

要求输入一位数字,有效范围是 1-4 以及 7。1-4 代表输入的房号必需符合所设定的数 字位数才能呼叫分机。例如, 拨号位数设定为 3, 则呼叫分机必须输入三位数字。

拨号位数设定为 7,表示 3 位 4 位混合拨号,即 10 楼以下用三位或四位号码均可呼叫, 10 楼及以上使用四位拨号。当用户房号为四位时,十层以下的用户可以拨第一个"0",也可 以省略。例如"0302"分机使用"0302"或"302"均可正常呼叫。

# 拨号位数为 7 的使用条件: 房号倒数第二位必须为"0",这意味着每层 10 户以下才能 使用这种拨号方式。

#### **●** 默认参数恢复

恢复系统参数为出厂的默认参数。"管理员密码"、"房号对照表"、"用户开锁密码","公 共开锁密码"、"管理卡"以及"用户授权卡"均不在恢复之列。

### <span id="page-6-4"></span><span id="page-6-3"></span><span id="page-6-2"></span>4.3 感应卡管理

### 4.3.1 管理卡增删

验证管理员密码后

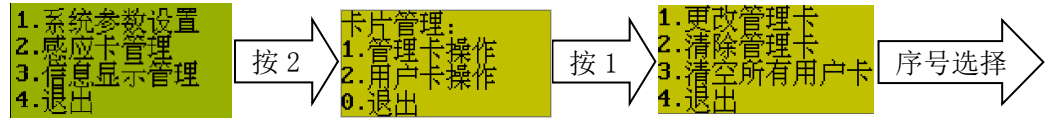

可以设定两张管理卡,管理卡用于管理员直接给"用户卡"授权,没有其他用途。

选择菜单 1,可增加或更改两张管理卡。

选择菜单 2,可清除管理卡。

选择菜单 3,要求确认是否清空所有"用户卡",如确认,所有"用户卡"授权都会被清空。

### 此功能一般在主机出厂时做,而且必须做这个清空功能,否则无法给"用户卡"授权。

### <span id="page-6-5"></span>4.3.2 用户卡增删

验证管理员密码后

<span id="page-6-6"></span>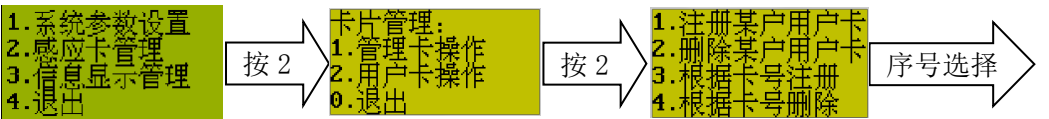

#### **●** 注册某户用户卡

选菜单 1, 注册某户"用户卡",即给"用户卡"授权。要求输入四位房号, 此四位房号 只是为了今后管理卡片方便,如用户卡片丢失,只要删除这一户的卡片即可,不用删除全部 卡片,不用记录用户卡片。如果你把所有卡片都放到同个房号下,不影响刷卡使用,但是今 后管理卡片会不方便。

四位房号和呼叫分机的房号非紧密关联,用户房号改变后,卡片所关联的房号并不发生 改变。这点请注意。

输入四位房号后,用授权的卡片靠近刷卡区,听到一长音表示授权成功,二短音表示此 卡号已授权,三短音表示卡片区已满,无法存入。

#### <span id="page-6-7"></span>**●** 删除某户用户卡

选菜单 2,输入四位房号,即可删除这一房号相关的卡片。因需要搜索整个卡片存储区, 所以需要数秒才能完成。

<span id="page-6-8"></span>**●** 根据卡号注册用户卡

选菜单 3, 此功能暂时没有。

<span id="page-6-9"></span>**●** 根据卡号删除用户卡

选菜单 4,要求输入 10 位卡号, 即可删除这张卡片授权。

### <span id="page-7-0"></span>4.3.3 使用"管理卡"授权"用户卡"

在待机状态,直接刷管理卡,进入"注册某户用户卡"界面,要求输入四位房号,之后 要授权的用户卡分别靠近刷卡区,听到一长音表示授权成功,二短音表示此卡号已授权,三 短音表示卡片区已满,无法存入。

授权完毕,按#号键退出。

## <span id="page-7-1"></span>4.4 信息显示管理

此芯片没有信息发布功能。

# <span id="page-7-3"></span><span id="page-7-2"></span>5. 其他说明

# 5.1 键盘锁定

各种密码输入错误三次,会引起锁定键盘 1 分钟,断电也无法消除。必须等待倒计时结束才能自 行解除。

# <span id="page-7-4"></span>5.2 出厂须知

- **●** 用户卡号必须清空,否则加不了用户卡。
- **●** 用户房号表不会自动产生, 需手工操作, 一般使用快捷方式产生。

**●** 新机上电接触不良时,可能导致默认系统参数初始化不完整,如发现默认参数异常,可以使用 菜单中默认参数恢复功能纠正或手工纠正

### <span id="page-7-5"></span>6. 本说明书版本历史

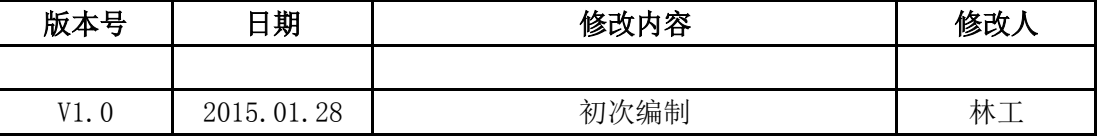